## XMPie Cross Media -Schulungsreihe Transkript: die Option easy start (Schnellstart)

Document version: v2

Software version: v11

Published date: February 2022

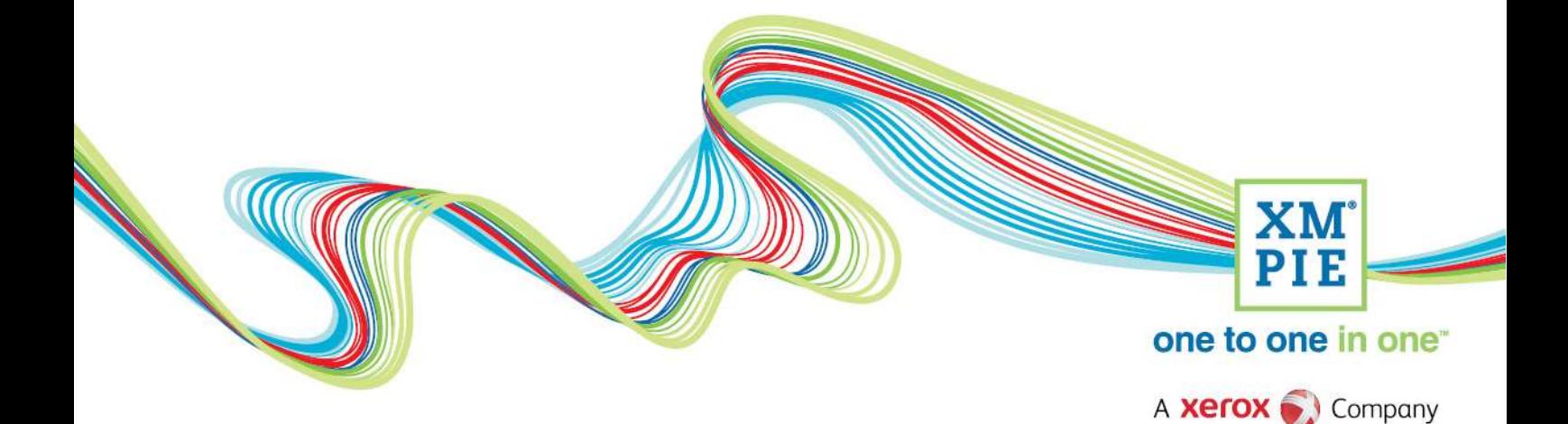

## **Notices**

© 2022 XMPie®, A Xerox Company. All rights reserved.

U.S. Patents 6948115, 7406194, 7548338, 7757169 and pending patents. JP Patent 4406364B and pending patents.

For information, contact XMPie Inc. 485 Lexington Avenue 25th. Floor New York, NY 10017

More information can be found at www.xmpie.com

XMPie provides this publication "as is" without warranty of any kind, either express or implied. This publication may contain technical inaccuracies or typographical errors. While every precaution has been taken in the preparation of this document, the publisher and author assume no responsibility for errors or omissions. Nor is any liability assumed for damages resulting from the use of the information contained herein. Changes are periodically made to the information herein; these changes will be incorporated in new editions of the publication. XMPie may make improvements and/or changes in the product(s) and/or the program(s) described in this publication at any time.

XMPie, the XMPIE logo, PersonalEffect, uChart, uCreate, uDirect, uEdit, uImage, uPlan, uProduce, uStore, StoreFlow, TransMedia, Circle, ADOR, XLIM, RURL, eMedia Cloud, and the slogan "one to one in one" are trademarks or registered trademarks of XMPie, A Xerox Company, and may not be used without permission. No part of these materials may be used or reproduced in any form, or by any means, without the express written consent of XMPie. To request permission to use these materials, please contact marketing@xmpie.com.

XEROX® and XEROX FreeFlow®, FreeFlow Output Manager® and FreeFlow Process Manager® are trademarks of Xerox Corporation in the United States and/or other countries.

Adobe Acrobat, Adobe Dreamweaver, Adobe Illustrator, Adobe InDesign, Adobe Photoshop and Adobe After Effects are trademarks of Adobe Systems Incorporated.

SQL Server 2012, SQL Server 2008, SQL Server 2008 R2, Windows Server 2012, Windows Server 2012 R2, Windows Server 2008, Windows XP, Windows Vista, Windows 7, Windows 8, Microsoft Office, Microsoft Excel and Microsoft Access are trademarks or registered trademarks of Microsoft Corporation.

Mac OS is a trademark of Apple Computer, Inc.

ComponentArt is a trademark of ComponentArt Inc.

Other trademarks and service marks are the property of their respective owners.

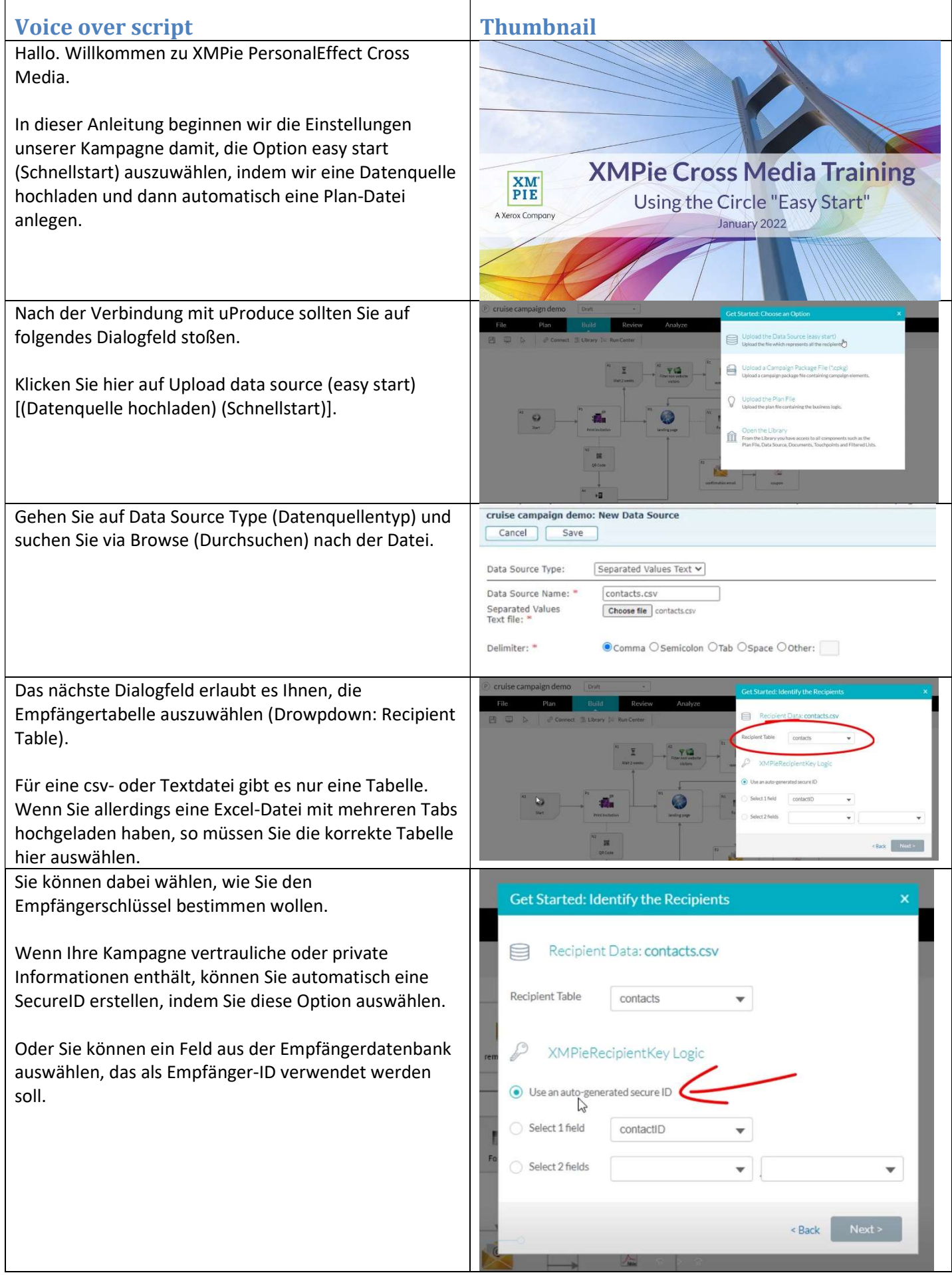

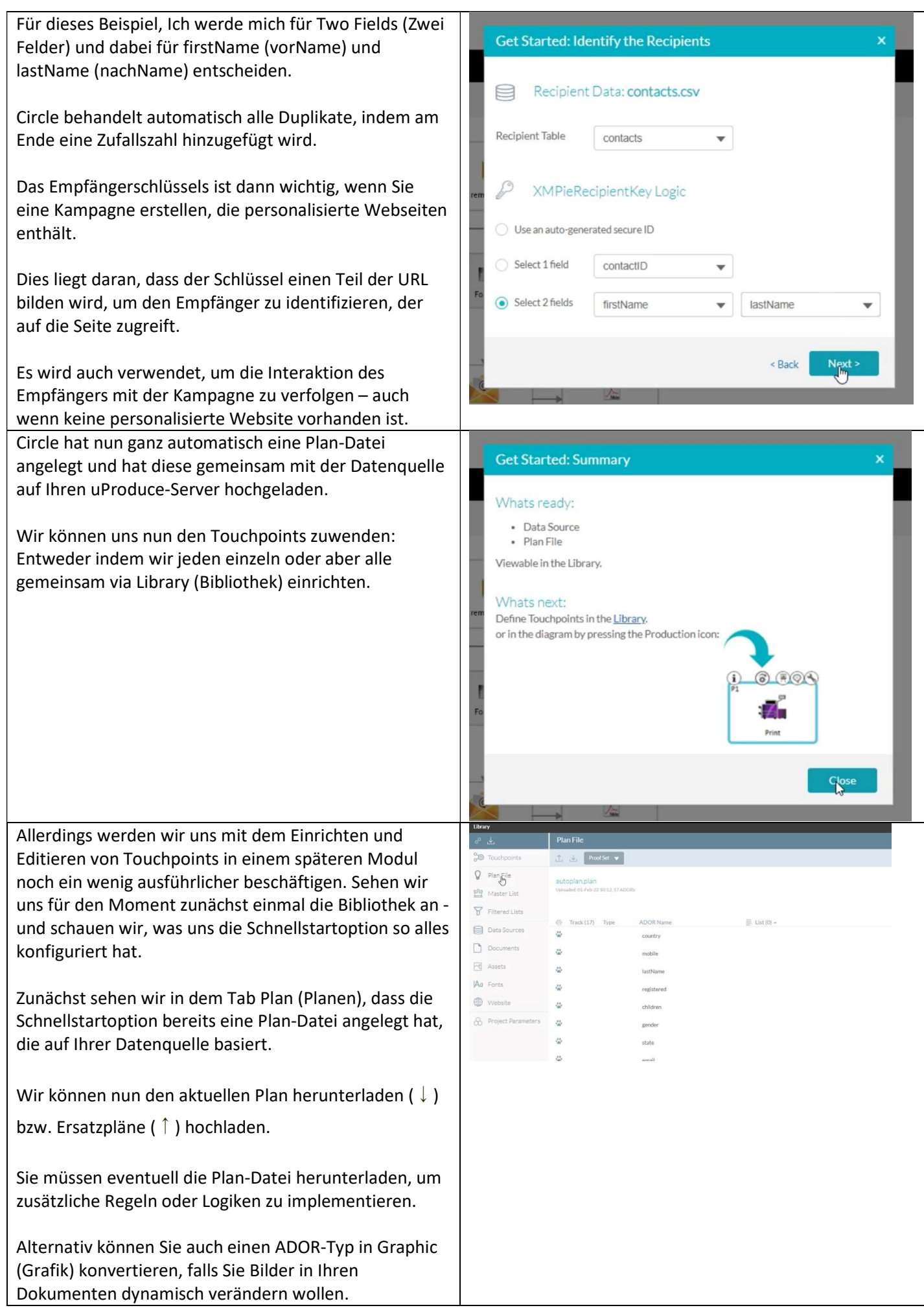

Das Tab Master List (Meisterliste) enthält die Tabelle, die wir hochgeladen haben. Und noch einmal können wir eine ersetzende Datenquelle hochladen (Option: Replace Data Source and Plan (easy start)). Es gibt eine Option, um außerdem den Plan neu zu erstellen - und zwar gesetzt den Fall, dass das Datenschema von der Originaldatei abweicht. Fall beispielsweise zusätzliche Spalten zu der Datei hinzugefügt wurden.

Wir können eine Kopie der Daten herunterladen. So können wir zum Beispiel nach der Kampagne unserem Klienten die aktualisierten und neuen Informationen zukommen lassen.

Und mittels des Icons Tools können wir viele wichtige Dinge tun, wie beispielsweise zusätzliche Empfänger zur Datenquelle hinzuzufügen.

Falls Ihre Kampagne Assets für variable Grafik- oder Textdatei-ADORs verwenden wird, können Sie einen neuen Asset-Ordner anlegen und Assets auf Ihren Produktionsserver hochladen. Dasselbe gilt für Schriftarten, die in Ihren Print-Dokumenten verwendet werden.

Wir werden uns den Listen, Dokumenten und Webseiten in dieser Einführung ein wenig später zuwenden.

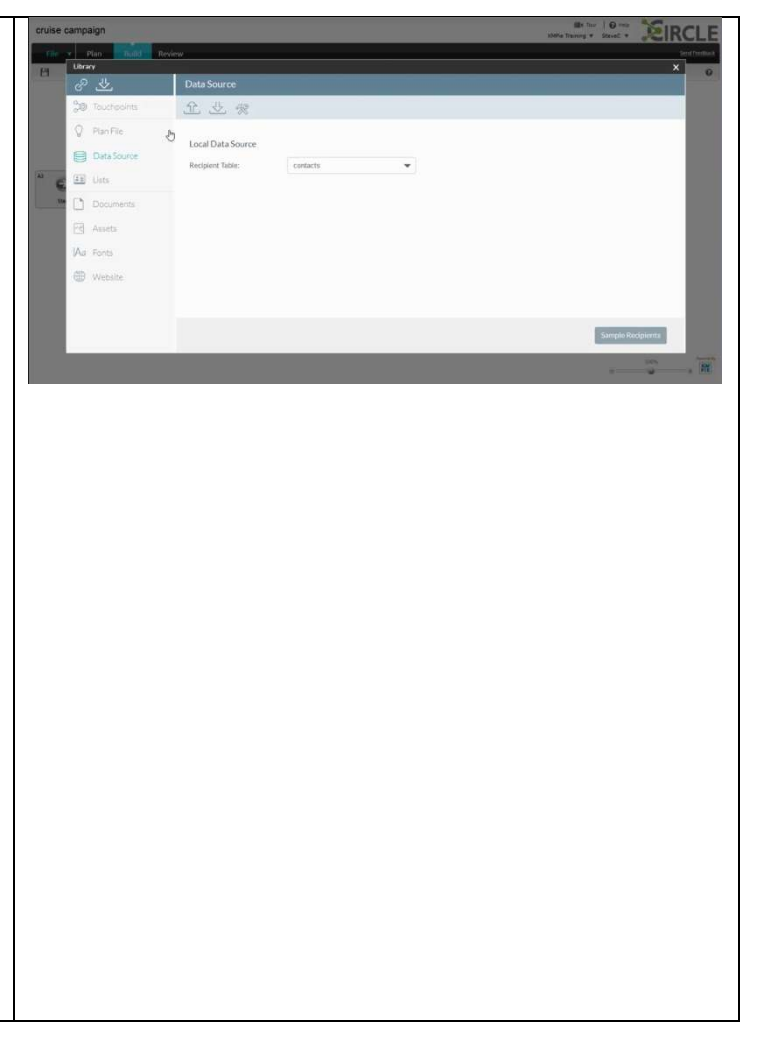